# 1.3 Formules en de grafische rekenmachine

# **Inleiding**

De grafische rekenmachine kan grafieken maken bij sommige verbanden tussen twee variabelen. Dat moet een verband zijn, waarbij duidelijk is voor welke variabele getallen worden ingevuld (de invoervariabele) en welke variabele dan moet worden uitgerekend. Bij elke waarde van de invoervariabele is dus hoogstens één waarde van de uitvoervariabele mogelijk.

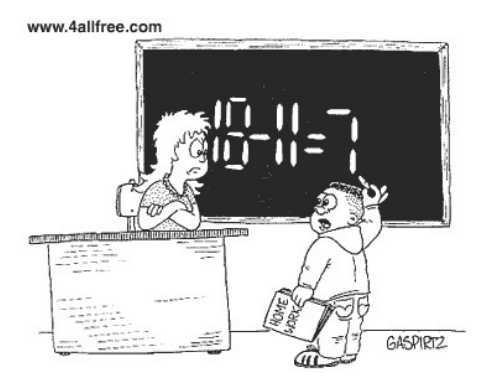

I swear I didn't use a calculator.

**Figuur 1**

### **Je leert in dit onderwerp**

- verbanden herleiden tot ze de juiste vorm hebben voor de grafische rekenmachine;
- grafieken maken met de grafische rekenmachine;
- het begrip 'functie' kennen;
- verbanden combineren.

#### **Voorkennis**

- werken met variabelen (met 'letters');
- regels zoals terugrekenen, de balansmethode bij vergelijkingen en werken met haakjes.

# **Verkennen**

#### **The Co Opgave V1**

Als je nog nooit met een grafische rekenmachine hebt gewerkt, doe je nu eerst het **[Practicum:](#page-5-0) [Basistechnieken GR](#page-5-0)**. Daarna bekijk je pas de rest van de opgave.

Gegeven is de formule  $y = 0.5x^2 - x - 4$ .

- **a** Voer de formule in op de grafische rekenmachine.
- **b** Laat de grafiek op je beeldscherm verschijnen. Bereken welke  $y$ -waarde bij  $x = 9$  hoort.

#### $\mathcal{L}^{\text{max}}$ **Opgave V2**

Gegeven zijn de formules  $y = 2x - 3$  en  $y = -0.5x + 2$ .

- **a** Voer beide formules in op de grafische rekenmachine en laat de grafieken op je scherm verschijnen.
- **b** Bepaal met behulp van de grafische rekenmachine de coördinaten van het snijpunt van de twee grafieken.

# **Uitleg**

De formule  $x + 2y = 12$  beschrijft een verband tussen x en y. Hierbij kun je een grafiek tekenen. Deze grafiek kun je ook met de grafische rekenmachine tekenen. Om hem te kunnen invoeren moet je de formule herschrijven in de vorm  $y = ...$  Je zegt ook wel dat y uitgedrukt moet worden in x.

 $x + 2y = 12$  $2y = 12 - x$  $y = 6 - 0.5x$  beide zijden /2 beide zijden - Je hebt de variabele y geschreven als functie van x. Nu kun je de formule in de grafische rekenmachine invoeren. In het **[Practicum: Basistechnieken GR](#page-5-0)** leer je de eerste beginselen van het werken met de grafische rekenmachine.

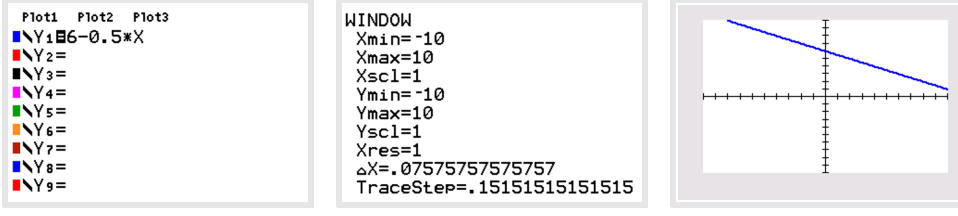

**Figuur 2**

#### **Opgave 1**

Gegeven is de formule  $4x + 2y = 10$ .

- **a** Herleid de formule tot  $\nu$  een functie is van  $x$ .
- **b** Teken de grafiek bij de formule met de grafische rekenmachine.

### **Opgave 2**

Gegeven zijn de twee formules  $2x + y = 6$  en  $x^2 + 2y = 12$ .

- **a** Herleid beide formules tot  $\nu$  een functie is van  $x$ .
- **b** Voer beide formules in de grafische rekenmachine in en teken met de grafische rekenmachine de grafieken.
- **c** Bepaal met de tabel op de grafische rekenmachine de snijpunten van beide grafieken.

# **Theorie en voorbeelden**

#### **Om te onthouden** 目

Bij een formule die het verband tussen de variabelen x en v beschrijft, noem je v een **functie** van x, wanneer deze formule de vorm  $y = ...$  heeft. In de bijbehorende grafiek komt y dan altijd op de verticale as.

- In de formule  $v = x^2 + 4$  is v een functie van x.
- In de formule  $P = 0.052v^3$  is P een functie van v.
- De formule  $a + 2b = 6$  kun je op twee manieren schrijven:
	- $a = 6 2b$ , met *a* als functie van *b*.
	- $b = 3 0.5a$ , met *b* als functie van *a*.

Formules met twee variabelen van de vorm  $y = \dots$  kun je in de grafische rekenmachine invoeren. Hoe je dat doet vind je in het **[Practicum: Basistechnieken GR](#page-5-0)**.

Hier zie je bijvoorbeeld de grafiek van de functie  $v = 0.052x^3$ . Het maken van de grafiek van een functie op de grafische rekenmachine wordt **plotten** genoemd.

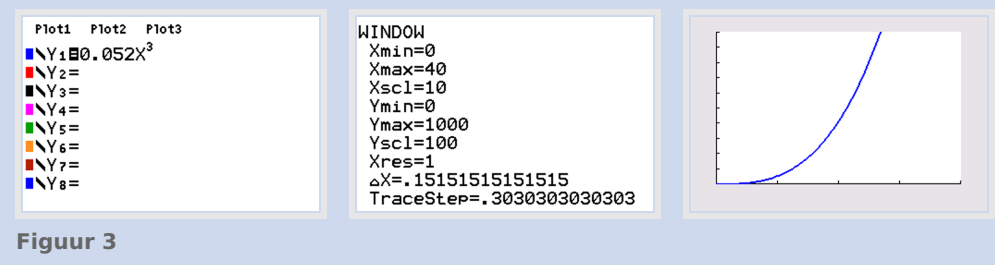

### <span id="page-2-0"></span>**Voorbeeld 1**

Bij het toedienen van een medicijn wordt er een bepaalde stof in het bloed opgenomen. Voor de concentratie van het medicijn in het bloed gedurende de eerste twaalf uur na het toedienen kun je (bij benadering) de formule  $C = \frac{14t}{t^2+4}$  gebruiken. C is de concentratie in milligram per liter en t de

tijd in uren na het toedienen.

Plot de grafiek en bepaal na hoeveel tijd er een maximale concentratie is.

#### Antwoord

Je voert in de grafische rekenmachine de formule in als  $Y1 = (14X)/(X^2+4)$ (denk om de haakjes). Welke vensterinstellingen zijn nu geschikt? Uit de gegevens volgt dat t begint bij  $t = 0$ , dus x is minimaal 0. De maximale waarde voor  $x$  volgt ook uit de gegevens, die is namelijk 12. Verder weet je dat  $C \geq 0$ , dus y is ook minimaal 0.

Als je een tabel met stapgrootte 1 maakt met de grafische rekenmachine zie je dat  $\nu$  maximaal 3,5 is. Dus voor de maximale waarde van  $\nu$  kun je 4 kiezen.

In de grafiek zie je dat er bij  $t = 2$  een maximum is van  $C = 3.5$ . Dus de maximale concentratie is 3,5 mg/liter.

#### **Opgave 3**

Bekijk **voorbeeld 1**. Stel dat voor het medicijn de formule  $C = \frac{8t}{t^2+1}$  zou gelden. Plot nu de grafiek en bepaal voor welke  $t$  de concentratie maximaal is.

#### **Opgave 4**

Voor een kopieerapparaat bedraagt de maandelijkse huur € 250,00 waarbij nog een bedrag van € 0,06 per kopie komt. Op school staat zo'n apparaat speciaal voor gebruik door leerlingen. De leerlingen betalen € 0,10 per kopie.

- **a** Geef een formule voor de prijs per kopie  $(P)$  als functie van het aantal kopieën  $(a)$ .
- **b** Maak de grafiek van P op de grafische rekenmachine. Welke vensterinstellingen zijn geschikt?
- **c** Bij welke waarden van a maakt de school winst?

#### **Voorbeeld 2**

Als je 360 meter afrastering beschikbaar hebt voor een rechthoekig veld met een oppervlakte van 0,5 ha, dan geldt:

 $l \cdot b = 5000$  en  $2l + 2b = 360$ 

Hierin is  $l$  de lengte in meter en  $b$  de breedte in meter van de rechthoek. Zoek nu waarden voor  $l$  en b die aan beide formules voldoen.

Antwoord

Schrijf de formules als:  $l = \frac{5000}{b}$  en  $l = 180 - b$ .

Voer ze in de grafische rekenmachine in als Y1=5000/X en Y2=180-X. Om een goede grafiek te krijgen, kies je verstandige grenzen van de waarden van  $x$  (de breedte) en  $y$  (de lengte).

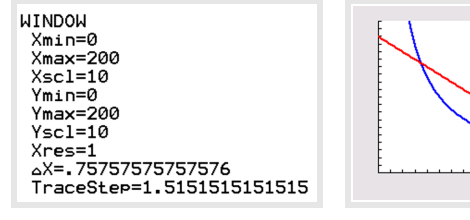

**Figuur 5**

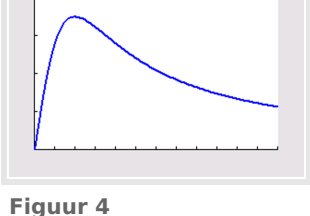

Je ziet dat de grafieken twee snijpunten hebben. Om die snijpunten gaat het. Je kunt ze benaderen met de tabel van de grafische rekenmachine.

Je vindt dat  $l \approx 34$  en  $b \approx 146$  of  $l \approx 146$  en  $b \approx 34$ . Dus het rechthoekig veld is dan ongeveer 146 meter bij 34 meter.

### **Opgave 5**

Bekijk **[Voorbeeld 2](#page-2-0)**. Stel dat je 400 meter afrastering beschikbaar hebt voor een rechthoekig stuk land van 0,75 hectare. Hoe groot worden dan de afmetingen van het rechthoekig stuk land?

### **Opgave 6**

Bepaal met de grafische rekenmachine het snijpunt van de grafieken  $x + y = 9$  en  $y = x^3$  in één decimaal nauwkeurig.

#### **Voorbeeld 3**

Een handelaar verkoopt een bepaald product. Het aantal producten  $q$  dat hij verkoopt hangt af van de prijs p die hij vraagt voor een product. Tussen p en q bestaat het verband  $q = 240 - 15p$ . De opbrengst  $R$  wordt gegeven door de formule  $R = pq$ .

Combineer de formules zo, dat je  $R$  uitdrukt in  $p$ . Wat moet de handelaar voor prijs vragen voor een zo'n groot mogelijke opbrengst?

#### Antwoord

Omdat  $q = 240 - 15p$  kun je  $R = pq$  ook schrijven als  $R = p(240 - 15p)$ . Nu heb je  $R$  uitgedrukt in  $p$  en kun je met de grafische rekenmachine een grafiek tekenen.

Voer nu de formule Y1=X(240-15X) in de grafische rekenmachine in. Als vensterinstellingen kun je  $0 \le x \le 16$  en  $0 \le y \le 1000$  kiezen. Je krijgt dan de grafiek die je hier ziet. Merk op dat als  $q > 16$ , dat dan  $q$  en  $R$  negatief zijn en dat kan niet.

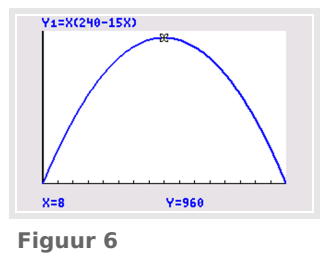

Je ziet dat er bij  $p = 8$  een maximum is van 960. Dus de handelaar moet  $\epsilon$  8,00 vragen voor een product, dan is zijn opbrengst  $\epsilon$  960,00.

#### **Opgave 7**

Bekijk **[voorbeeld 2](#page-2-0)**. Stel dat  $q = 200 - 10p$  zou gelden als verband tussen de prijs p en het aantal verkochte producten q. Welke prijs moet de handelaar dan vragen voor een zo'n groot mogelijke opbrengst?

#### **Opgave 8**

- **a** Gegeven zijn de formules  $R = 2p + 3q + 20$  en  $q = 2p 3$ . Druk R uit in p.
- **b** Gegeven zijn de formules  $K = -2t 5v + 22$  en  $t = -v 3$ . Druk K uit in v.
- **c** Gegeven zijn de formules  $2z = 3x 4y$  en  $z = 2x + 1$ . Deze twee formules kun je combineren tot de vorm  $y = ax + b$ . Welke getallen zijn *a* en *b*?
- **d** Gegeven is de formule  $Z = \frac{12x+18}{3y}$ . Neem  $Z = 2$  en druk y uit in x.

# **Verwerken**

#### **Opgave 9**

Breng van de formules de grafieken in beeld. Denk om het gebruik van haakjes en de instellingen van het venster!

$$
a \quad s = 250t - 4.9t^2
$$

**b** 
$$
k = 0.04 + \frac{200}{a}
$$

$$
N = \frac{60}{30 + 0.5d^2}
$$

$$
d \quad y = \sqrt{36 - x^2}
$$

**Opgave 10**

Een bal wordt omhoog geschoten. Voor de hoogte  $h$  in meter na  $t$  seconden geldt de formule  $h = -3t^2 + 12t + 1.2$ .

Plot de grafiek van  $h$  en bepaal hoe hoog de bal maximaal komt.

#### **Opgave 11**

Gegeven is de formule  $4xy + 2x^2 = 100$ . Herleid de formule naar de vorm  $y = ...$ 

#### **The Contract Opgave 12**

Voor een kopieerapparaat bedraagt de maandelijkse huur € 200,00 waarbij nog een bedrag van 4 eurocent per kopie komt.  $K$  stelt de totale kosten voor en  $a$  is het aantal kopieën dat er maandelijks (gemiddeld) wordt gemaakt.

- **a** Schrijf de formule op voor  $K$  als functie van  $a$ .
- **b** Iemand die een kopie maakt, betaalt 10 eurocent per kopie. Schrijf de formule op voor de inkomsten  $I$  als functie van  $a$ .
- **c** Hoeveel kopieën moeten er per maand worden gemaakt als 10 eurocent per kopie kostendekkend is?

#### **Opgave 13**

Boer Venema zet voor zijn koeien een rechthoekig stuk weiland af. Hij heeft daarvoor nog 200 meter gaas. Omdat het weiland tegen een brede rivier aan komt te liggen hoeft hij alleen de twee breedtes en de lengte van gaas te voorzien.

- **a** Druk de lengte *l* van het weiland uit in de breedte *b*.
- **b** Druk de oppervlakte  $A$  van het weiland uit in  $b$ .
- **c** Breng met de grafische rekenmachine de grafiek bij de formule die je in b hebt gevonden in beeld. Bedenk van te voren de beste vensterinstellingen.
- **d** Voor welke waarde van *b* is de oppervlakte van het weiland zo groot mogelijk?

#### **Toepassen**

#### **Opgave 14: Een rechte kegel**

Voor de inhoud van een rechte kegel geldt:  $V = \frac{1}{3} Gh$ , waarin  $G$  de oppervlakte van het grondvlak en *h* de hoogte in centimeter is. Dit grondvlak is een cirkel met straal r in centimeter, dus  $G = \pi r^2$ .

**a** Welke formule beschrijft het verband tussen  $V$ ,  $r$  en  $h$ ?

Voor een kegel met een inhoud van 1 liter kun je uit de formules een verband afleiden tussen  $r$  en  $h$ .

- **b** Druk  $r$  uit in  $h$  en plot de grafiek.
- **c** Bepaal de waarde van  $r$  waarvoor geldt:  $h = 10$  cm. Benader het antwoord in twee decimalen nauwkeurig.

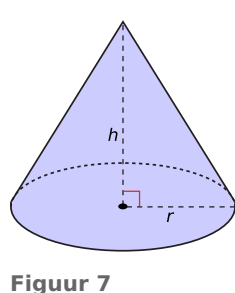

# <span id="page-5-0"></span>**Opgave 15: Affiche**

Stel je voor dat een bedrijf affiches wil maken. Om op te vallen moet de oppervlakte van zo'n affiche 1  $m^2$  worden. Het affiche wordt zo bedrukt, dat er aan de beide zijkanten en de bovenkant een witte strook van 10 cm overblijft. Aan de onderkant is die strook 15 cm.

De bedrijfsleiding vraagt zich af welke afmetingen het affiche nu nog kan hebben. Ze komen daarbij op de formule:  $(l + 25)(b + 20) = 10000$ .

- **a** Laat zien hoe ze aan deze formule komen en wat *l* en *b* betekenen.
- **b** Herleid de formule en breng de grafiek bij deze formule in beeld.
- **c** Bij nader inzien wil de bedrijfsleiding dat het bedrukte deel een vierkant wordt. Welke maat voor de affiches adviseer je nu?

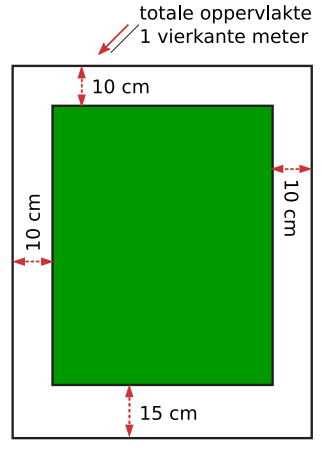

**Figuur 8**

# **Testen**

### **Opgave 16**

Druk in de volgende formules eerst  $y$  uit in  $x$  en teken met de grafische rekenmachine de bijbehorende grafiek.

- **a**  $2x + 4y = 10$
- **b**  $3y(2x + 5) = 6$

# **Opgave 17**

Gegeven zijn de formules  $y = 2x - \frac{10}{2z}$  en  $z = 2x + 1$ . Druk y uit in x en plot de bijbehorende grafiek.

# **Opgave 18**

In een biologisch laboratorium is onderzoek gedaan naar de tijd die bij een bepaalde temperatuur nodig is om 50% van het zaad van een plant te laten ontkiemen. Proefondervindelijk werd dit verband tussen de tijd  $t$  in dagen en de temperatuur in °C gevonden:  $t = \frac{89}{T-2}$ . Hierin is  $T$  de temperatuur in °C.

- **a** Voor welke temperaturen heeft de formule betekenis?
- **b** Plot de grafiek bij deze formule. Schrijf de instellingen van het beeldscherm op.
- **c** Bij welke temperatuur duurt het vijf dagen totdat 50% van het zaad is ontkiemd?

# **Practicum: Grafische rekenmachine**

Met een **grafische rekenmachine** moet je echt leren werken, zo'n machine heeft veel mogelijkheden. Met de volgende practica leer je de basistechnieken.

- **[Basistechnieken TI84](https://math4all.pragma-pod.nl/resources/otherfiles/ti84-basistechnieken.pdf)**
- **[Basistechnieken TInspire](https://math4all.pragma-pod.nl/resources/otherfiles/tinsp-basistechnieken.pdf)**
- **[Basistechnieken Casio fx-CG50](https://math4all.pragma-pod.nl/resources/otherfiles/casio-basistechnieken.pdf)**
- **[Basistechnieken HPprime](https://math4all.pragma-pod.nl/resources/otherfiles/hppr-basistechnieken.pdf)**
- **[Basistechnieken NumWorks](https://math4all.pragma-pod.nl/resources/otherfiles/nw-basistechnieken.pdf)**

Grafieken kun je ook goed maken met Excel. Het **rekenbladprogramma Excel** zit tegenwoordig op bijna elke PC. Met de volgende practica leer je enkele basistechnieken.

- **[Grafieken bij tabellen](https://www.math4all.nl/informatie/basistechnieken-grafieken-bij-tabellen)**
- **[Formules en grafieken](https://www.math4all.nl/informatie/formules-en-grafieken-met-xl)**

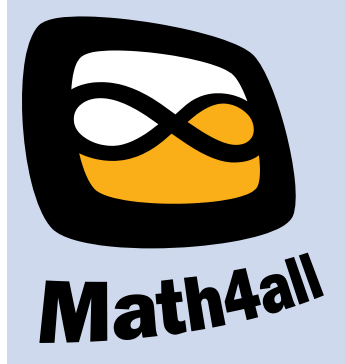

© 2024

Deze paragraaf is een onderdeel van het Math4All wiskundemateriaal.

Math4All stelt het op prijs als onvolkomenheden in het materiaal worden gemeld en ideeën voor verbeteringen in de content of dienstverlening kenbaar worden gemaakt. Klik op  $\blacksquare$  in de marge bij de betreffende opgave. Uw mailprogramma wordt dan geopend waarbij het emailadres en onderwerp al zijn ingevuld. U hoeft alleen uw opmerkingen nog maar in te voeren.

Email: f.spijkers@math4all.nl

Met de Math4All Foliostraat kunnen complete readers worden samengesteld en toetsen worden gegenereerd. Docenten kunnen bij a.f.otten@math4all.nl een gratis inlog voor de maatwerkdienst aanvragen.